# **Install Hadoop Configuration Setup**

After you have performed the base installation of the Trifacta® platform, please complete the following steps if you are integrating with a Hadoop cluster.

## **Apply cluster configuration files via symlink**

If the Trifacta platform is being installed on an edge node of the cluster, you can create a symlink from a local directory to the source cluster files so that they are automatically updated as needed.

1. Navigate to the following directory on the Trifacta node:

```
cd /opt/trifacta/conf/hadoop-site
```
2. Create a symlink for each of the Hadoop Client Configuration files referenced in the previous steps. Example:

```
ln -s /etc/hadoop/conf/core-site.xml core-site.xml
```
3. Repeat the above steps for each of the Hadoop Client Configuration files.

# **Version update for Hortonworks**

If you are using Hortonworks, you must complete the following modification to the site configuration file that is hosted on the Trifacta node.

**NOTE:** Before you begin, you must acquire the full version and build number of your Hortonworks distribution. On any of the Hadoop nodes, navigate to  $/\text{usr/hdp}$ . The version and build number is a directory in this location, named in the following form: A.B.C.D-XXXX.

In the Trifacta deployment, edit the following file:

/opt/trifacta/conf/hadoop-site/mapred-site.xml

Perform the following global search and replace:

1. Search:

\${hdp.version}

2. Replace with your hard-coded version and build number:

A.B.C.D-XXXX

Save the file.

Restart the Trifacta platform.

# **Modify Trifacta configuration changes**

1. To apply this configuration change, login as an administrator to the Trifacta node. Then, edit

trifacta-conf.json

. Some of these settings may not be available through the [Admin Settings Page](https://docs.trifacta.com/display/r082/Admin+Settings+Page). For more information, see [Platform Configuration Methods](https://docs.trifacta.com/display/r082/Platform+Configuration+Methods).

2. **HDFS:** Change the host and port information for HDFS as needed. Please apply the port numbers for your distribution:

```
"hdfs.namenode.host": "<namenode>",
"hdfs.namenode.port": <hdfs_port_num>
"hdfs.yarn.resourcemanager": {
"hdfs.yarn.webappPort": 8088,
"hdfs.yarn.adminPort": 8033,
"hdfs.yarn.host": "<resourcemanager_host>",
"hdfs.yarn.port": <resourcemanager_port>,
"hdfs.yarn.schedulerPort": 8030
```
3. Save your changes and restart the platform.

# **Configure Spark Job Service**

The Spark Job Service must be enabled for both execution and profiling jobs to work in Spark.

Below is a sample configuration and description of each property. You can apply this change through the [Admin Settings Page](https://docs.trifacta.com/display/r082/Admin+Settings+Page) (recommended) or

trifacta-conf.json

. For more information, see [Platform Configuration Methods](https://docs.trifacta.com/display/r082/Platform+Configuration+Methods)..

```
"spark-job-service" : {
   "systemProperties" : {
     "java.net.preferIPv4Stack": "true",
     "SPARK_YARN_MODE": "true"
  },
  "sparkImpersonationOn": false,
  "optimizeLocalization": true,
   "mainClass": "com.trifacta.jobserver.SparkJobServer",
  "jvmOptions": [
"-Xmx128m"
],
   "hiveDependenciesLocation": "%(topOfTree)s/hadoop-deps/cdh-6.2/build/libs",
   "env": {
    "SPARK_JOB_SERVICE_PORT": "4007",
    "SPARK_DIST_CLASSPATH": "",
    "MAPR_TICKETFILE_LOCATION": "<MAPR_TICKETFILE_LOCATION>",
    "MAPR_IMPERSONATION_ENABLED": "0",
   "HADOOP USER NAME": "trifacta",
     "HADOOP_CONF_DIR": "%(topOfTree)s/conf/hadoop-site/"
 },
   "enabled": true,
  "enableHiveSupport": true,
  "enableHistoryServer": false,
   "classpath": "%(topOfTree)s/services/spark-job-server/server/build/install/server/lib/*:%(topOfTree)s/conf
/hadoop-site/:%(topOfTree)s/services/spark-job-server/build/bundle/*:%(topOfTree)s/%(hadoopBundleJar)s",
   "autoRestart": false,
},
```
The following properties can be modified based on your needs:

**NOTE:** Unless explicitly told to do so, do not modify any of the above properties that are not listed below.

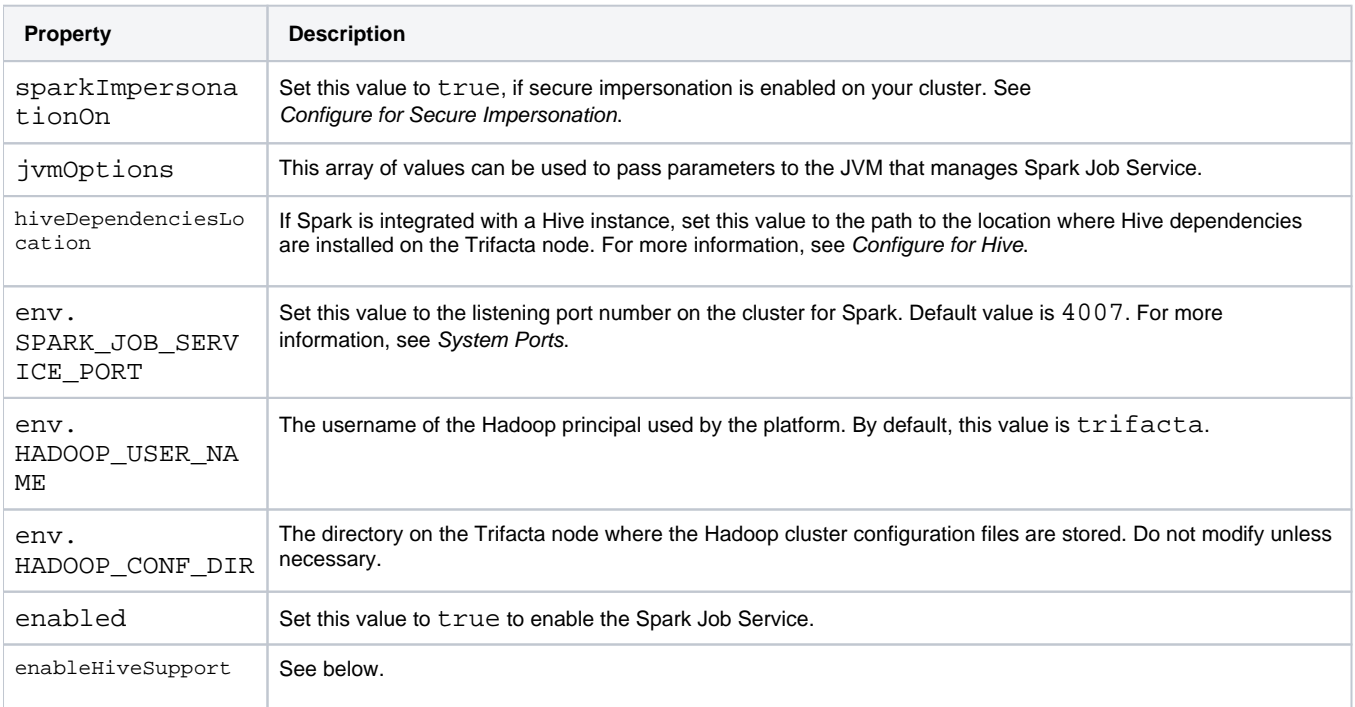

After making any changes, save the file and restart the platform. See [Start and Stop the Platform](https://docs.trifacta.com/display/r082/Start+and+Stop+the+Platform).

#### **Configure service for Hive**

Depending on the environment, please apply the following configuration changes to manage Spark interactions with Hive:

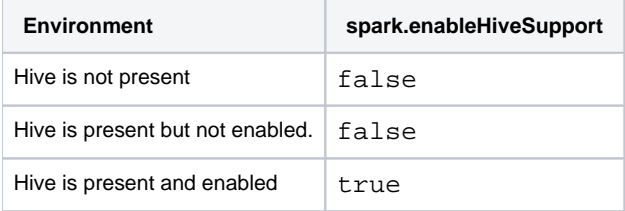

**If Hive is present on the cluster and either enabled or disabled:** the hive-site.xml file must be copied to the correct directory:

cp /etc/hive/conf/hive-site.xml /opt/trifacta/conf/hadoop-site/hive-site.xml

At this point, the platform only expects that a hive-site.xml file has been installed on the Trifacta node. A valid connection is not required. For more information, see [Configure for Hive](https://docs.trifacta.com/display/r082/Configure+for+Hive) .

# **Configure Spark**

After the Spark Job Service has been enabled, please complete the following sections to configure it for the Trifact a platform.

## **Yarn cluster mode**

All jobs submitted to the Spark Job Service are executed in YARN cluster mode. No other cluster mode is supported for the Spark Job Service.

## **Configure access for secure impersonation**

The Spark Job Service can run under secure impersonation. For more information, see [Configure for Secure Impersonation](https://docs.trifacta.com/display/r082/Configure+for+Secure+Impersonation).

When running under secure impersonation, the Spark Job Service requires access to the following folders. Read, write, and execute access must be provided to the Trifacta user and the impersonated user.

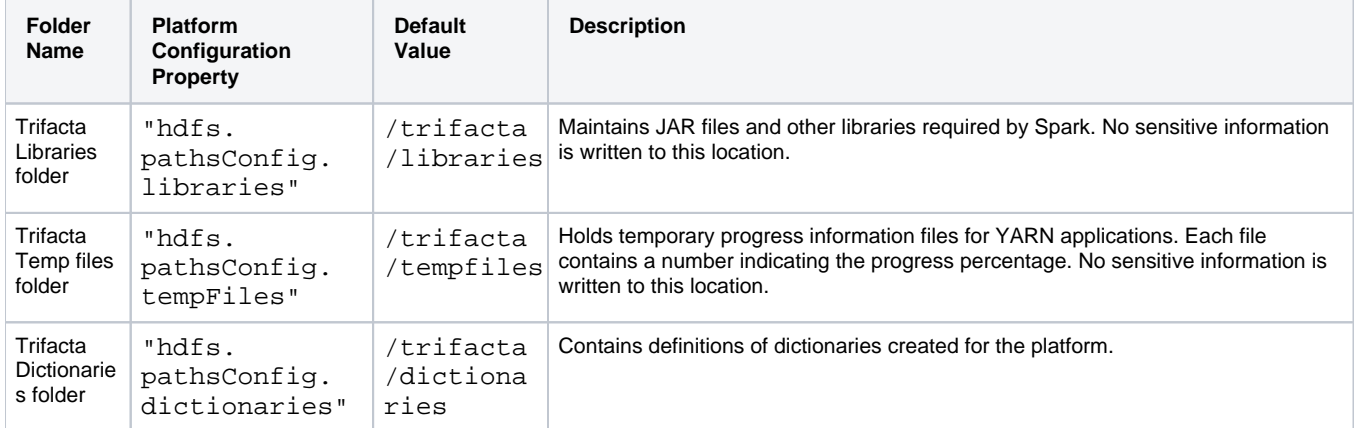

## **Identify Hadoop libraries on the cluster**

The Spark Job Service does not require additional installation on the Trifacta node or on the Hadoop cluster. Instead, it references the spark-assembly JAR that is provided with the Trifacta distribution.

This JAR file does not include the Hadoop client libraries. You must point the Trifacta platform to the appropriate libraries.

## **Steps:**

- 1. In platform configuration, locate the spark-job-service configuration block.
- 2. Set the following property:

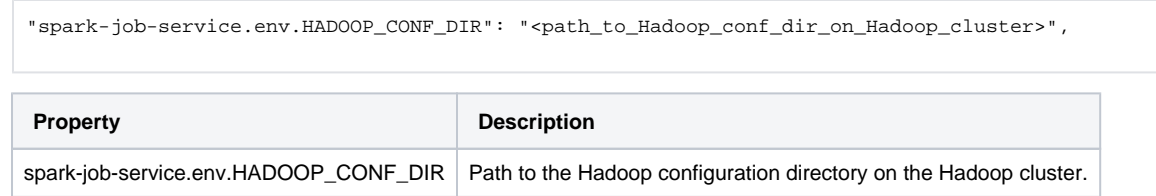

- 3. In the same block, the SPARK\_DIST\_CLASSPATH property must be set depending on your Hadoop distribution.
- 4. Save your changes.

## **Locate Hive dependencies location**

If the Trifacta platform is also connected to a Hive instance, please verify the location of the Hive dependencies on the Trifacta node. The following example is from Cloudera 6.2:

**NOTE:** This parameter value is distribution-specific. Please update based on your Hadoop distribution.

"spark-job-service.hiveDependenciesLocation":"%(topOfTree)s/hadoop-deps/cdh-6.2/build/libs",

For more information, see [Configure for Spark](https://docs.trifacta.com/display/r082/Configure+for+Spark).

# **Enable High Availability**

**NOTE:** If high availability is enabled on the Hadoop cluster, it must be enabled on the Trifacta platform, even if you are not planning to rely on it. See [Enable Integration with Cluster High Availability](https://docs.trifacta.com/display/r082/Enable+Integration+with+Cluster+High+Availability).